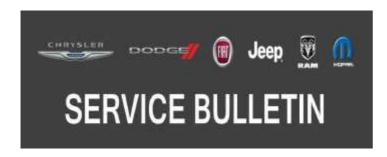

**NUMBER:** 18-068-17 REV. A

**GROUP:** 18 - Vehicle Performance

**DATE:** October 12, 2017

This bulletin is supplied as technical information only and is not an authorization for repair. No part of this publication may be reproduced, stored in a retrieval system, or transmitted, in any form or by any means, electronic, mechanical, photocopying, or otherwise, without written permission of FCA US LLC.

THIS BULLETIN SUPERSEDES SERVICE BULLETIN 18-068-17, DATED JULY 22, 2017, WHICH SHOULD BE REMOVED FROM YOUR FILES. ALL REVISIONS ARE HIGHLIGHTED WITH \*\*ASTERISKS\*\* AND INCLUDE AN UPDATED BUILD DATE, ED6 ENGINE, DE1 TRANSMISSION, SYMPTOM/CONDITIONS, A SOFTWARE ENHANCEMENT AND LOP.

FOR HELP WITH USING WITECH FOR ECU FLASH REPROGRAMMING, CLICK ON THE APPLICATION'S "HELP" TAB.

THE WITECH SOFTWARE IS REQUIRED TO BE AT THE LATEST RELEASE BEFORE PERFORMING THIS PROCEDURE.

### SUBJECT:

Flash: Powertrain Diagnostic and System Improvements

#### **OVERVIEW:**

This bulletin involves reprogramming the Powertrain Control Module (PCM) with the latest available software.

#### **MODELS:**

2017 (MP) Jeep Compass

NOTE: This bulletin applies to vehicles within the following markets/countries: NAFTA.

NOTE: This bulletin applies to vehicles built on or before \*\*July 03, 2017 (MDH 0703XX)\*\* equipped with a 2.4L I4 Multiair Engine (Sales Codes EDD or \*\*ED6\*\*), a 9-Spd 9HP48 Auto Transmission (Sales Code DF5), a 6-Spd Aisin F21-250 Gen 3 Auto Transmission (Sales Code DF7) \*\*or a 6-Speed C635 Manual Transmission (Sales Code DE1)\*\*.

## SYMPTOM/CONDITION:

Customers may experience a Malfunction Indicator Lamp (MIL) illumination. Upon further investigation the technician may find that the following Diagnostic Trouble Code (DTC) has been set:

- P0607 ECU Internal Performance.
- \*\*Customers may experience one of the following:
  - Immediate Autostart after Autostop (without releasing the brake pedal).
  - Failed Autostart engine cranks but does not start, or starts and then stalls.

The following software enhancement is also available:

Electric Stop/Start (ESS) improvements.\*\*

### **DIAGNOSIS:**

Using a Scan Tool (wiTECH) with the appropriate Diagnostic Procedures available in TechCONNECT, verify all related systems are functioning as designed. If DTCs or symptom conditions, other than the ones listed are present, record the issues on the repair order and repair as necessary before proceeding further with this bulletin.

If the customer describes the symptom/condition listed or if the technician finds the DTC, perform the Repair Procedure.

# REPAIR PROCEDURE:

NOTE: The Transmission Control Module (TCM) must be updated to the latest available software at the conclusion of this repair procedure. Refer to all applicable published service bulletins for detailed repair procedures and labor times regarding updating the TCM software.

NOTE: Install a battery charger to ensure battery voltage does not drop below 13.2 volts. Do not allow the charging voltage to climb above 13.5 volts during the flash process.

NOTE: If this flash process is interrupted/aborted, the flash should be restarted.

- 1. Reprogram the PCM with the latest software. Detailed instructions for flashing control modules using the wiTECH Diagnostic Application are available by selecting the application's "HELP" tab.
- 2. Clear all DTCs that may have been set in any module due to reprogramming. The wiTECH application will automatically present all DTCs after the flash and allow them to be cleared.
- 3. Verify the TCM is programmed with the latest available software. Refer to all applicable published service bulletins for detailed repair procedures and labor times regarding updating the TCM software.

#### **POLICY:**

Reimbursable within the provisions of the warranty.

# TIME ALLOWANCE:

| Labor Operation No: | Description                                                     | Skill Category                    | Amount     |
|---------------------|-----------------------------------------------------------------|-----------------------------------|------------|
| **18-19-06-TR       | Module, Powertrain Control (PCM) - Reprogram (0 - Introduction) | 1 - Engine Repair and Performance | 0.2 Hrs.** |

NOTE: The expected completion time for the flash download portion of this procedure is approximately 6 minutes. Actual flash download times may be affected by vehicle connection and network capabilities.

# **FAILURE CODE:**

The dealer must use failure code CC with this Service Bulletin.

- If the customer's concern matches the SYMPTOM/CONDITION identified in the Service Bulletin, failure code CC is to be used.
- When utilizing this failure code, the 3C's (customer's concern, cause and correction) must be provided for processing Service Bulletin flash/reprogramming conditions.

| CC Customer Concern | СС | Customer Concern |
|---------------------|----|------------------|
|---------------------|----|------------------|